# Studi Performa PC Cluster

A. S. Sakul, A. M. Rumagit, B. A. Sugiarso, ST, MT, Jurusan Teknik Elektro-FT. UNSRAT, Manado-95115, Email: chill.24590@gmail.com

#### *Abstract*

 *The development of computer and network technologies led to the idea to combine multiple computers in a network, where the computer is able to cooperate into processing a problem. PC cluster is an amalgamation of several computers to process a job of processing, which way of submit the task / job to every computer and produces very high speed result. This study used PC clusters for cracking passwords. Password Cracking John The Ripper is a process of opening a password in this case Windows XP SP 2. The network topology used is a star topology and uses the internet protocol (IP) class C (192.168.1.0/24).* 

*The number of nodes consists of three nodes, that are two slave nodes, one master node and one computer for sampling password. By doing so, the result can be seen the difference time between cracking passwords using single computer and PC cluster.After testing, it was found that the cracking using PC cluster is faster than single computer.* 

*Keywords: BackTrack 4R 2, John the ripper mpi8, message passing interface (MPICH2), PC cluster.* 

#### **Abstrak**

**Perkembangan teknologi komputer dan jaringan memunculkan ide untuk menggabungkan beberapa komputer dalam suatu jaringan dan dapat bekerjasama dalam memproses suatu program atau berkas yang berat. Aplikasi dari hal ini adalah** *PC (Personal Computer) cluster***.** *PC Cluster* **merupakan penggabungan beberapa komputer untuk memproses suatu pekerjaan, pemrosesan dengan cara membagi-bagikan** *task/job* **ke tiap** *computer* **sehingga menghasilkan kecepatan yang sangat tinggi. Penelitian ini memanfaat** *PC cluster* **untuk melakukan**  *cracking password***.** *Cracking Password John The Ripper* **adalah suatu proses pembuka** *password* **dalam hal ini** *windows XP SP 2***. Topologi jaringan yang digunakan adalah topologi** *star* **dan menggunakan** *internet protocol(IP)* **kelas C (192.168.1.0/24).** 

 **Banyaknya** *nodes* **berjumlah tiga** *node***, yaitu dua** *slave node***, satu** *master node* **serta satu komputer untuk pengambilan** *sample password***. Setelah dilakukan pengujian maka didapatkan bahwa** *cracking* **menggunakan** *PC cluster* **lebih cepat dibandingkan dengan** *single computer***.** 

**Kata Kunci :** *BackTrack 4 R2, John the ripper mpi8, message passing interface (MPICH2),* **PC** *cluster***.**

#### I. PENDAHULUAN

Komputasi yang berkinerja tinggi (*high performance computing*) dapat dikaitkan dengan sebuah metode untuk meningkatkan kinerja dari sebuah aplikasi. Hal ini meliputi pembagian sebuah pekerjaan program aplikasi ke dalam beberapa unit paralel yang memungkinkan dan berkerja secara simultan untuk meningkatkan kecepatan dalam penyelesaian pekerjaan tersebut.Kebutuhan akan komputer berkinerja tinggi yang sangat erat hubungannya dengan super computer dan

*massively parallel processors* (MPP) telah dapat dipenuhi oleh komputer cluster. *Supercomputer* dan *massively parallel processors* (MPP)sangat kompleks untuk dikembangkan dan butuh biaya yang besar sedangkan komputer kluster dapat dibangun dari komputer-komputer sebagai *node* dengan harga yang lebih murah dengan jaringan berkecepatan tinggi.Komputer kluster dapat dibuat dari komputer-komputer *node* yang masing-masing terdiri dari satu atau lebih *processor*, *memory* yang dibagi oleh semua *processor* di dalam *node*, dan *device* lainnya seperti disk, dan terhubung dengan sebuah jaringan yang mengijinkan perpindahan data antar *node-node* tersebut.

*Cluster* saat ini telah menjadi sebuah *de-facto building block* untuk komputasi berkinerja tinggi. Dalam pengembangan infrastruktur *cluster*, sistem operasi sangat mempunyai peranan yang tidak bisa diabaikan. Sistem operasi harus bersifat *scalable* dan *cluster friendly*. Sistem operasi harus mendukung berbagai macam *platform* dan device.Selain itu sistem operasi yang dipilih juga harus mendukung virtualisasi sumberdaya dan fitur keamanan yang tangguh. Dalam tulisan ini akan dijelaskan langkah-langkah dan kebutuhan yang diperlukan dalam pembangunan komputer *cluster* dengan menggunakan *Backtrack 4 r2* merupakan linux distro berbasis ubuntu dan pengujian *cluster* pada *John the ripper* perangkat lunak untuk meretas *password*.

# II. LANDASAN TEORI

#### *A. Teknologi PC Cluster*

Secara umum, saat orang membicarakan mengenai *clustering*, mereka akan mengacu pada suatu teknologi yang memungkinkan sejumlah komputer untuk bekerja sama menyelesaikan permasalahan komputasi biasa. Teknologi *cluster* ini dibutuhkan untuk meningkatkan kinerja beberapa komputer agar menjadi suatu sistem tunggal sumber daya komputasi yang melakukan pekerjaan besar. Dari sisi pengguna, ia tak merasa bahwa pekerjaan yang dia berikan telah dibagi ke mesin fisik yang berbeda.

#### *B. Arsitektur Clustering*

Suatu komputer *cluster* memiliki suatu arsitektur tertentu, dimana arsitektur tersebut memungkinkan suatu komputer dapat berkomunikasi antar komputer satu dengan lainnya. PC *Cluster* dirancang untuk meningkatkan kemampuan kinerja dari komputer-komputer yang berada pada suatu jaringan komputer, untuk dapat meningkatkan berikut hal-hal yang harus diperhatikan.

Toleransi kesalahan (*fault tolerance*), yang dapat menyebabkan *node* lainnya (misal komputer B) akan mengambil alih kerja *node* utama (sebutan untuk *node* yang melakukan eksekusi program tertentu, misal komputer A) ketika *node* 1 tersebut mengalami kegagalan. *Client* tidak akan melihat pergantian peran ini. Dengan begitu, *down time* pun dapat dikurangi secara drastis. Penyerataan beban (*loadbalancing*), yang dapat mendistribusikan beban satu *node* ke semua *node* anggota *cluster*. Bagian terpenting dari komputer *cluster* adalah adanya sebuah aplikasi *middleware* yang dapat menggabungkan seluruh anggota dalam *cluster* sehingga dapat bekerja sama. Tugas utama dari aplikasi *middleware* ini adalah untuk komunikasi dan sinkronisasi antar komputer.

# *C. Komputasi Paralel*

 Komputasi *parallel independent*merupakan beberapa komputer independen yang digabungkan menjadi satu sistem dengan menggunakan jaringan dan *software*.Elemen pemroses dapat berupa komputer tunggal dengan banyak prosesor, beberapa komputer yang terhubung dalam satu jaringan, perangkat keras yang dikhususkan untuk melakukan komputasi paralel, ataupun kombinasi dari perangkatperangkat yang telah disebutkan.

# *D. Jenis-jenis Cluster Secara Mendasar Terdapat Tiga macam cluster :*

# *High availability cluster(HA)*

*High availability cluster*, sering disebut sebagai *failover cluster* pada umumnya diimplementasikan untuk tujuan meningkatkan ketersediaan layanan yang disediakan oleh *cluster* tersebut. Elemen *cluster*akan bekerja dengan memiliki *node-noderedundant*, yang kemudian digunakan untuk menyediakan layanan saat salah satu elemen kluster mengalami kegagalan. Implementasi *cluster* jenis ini akan mencoba untuk menggunakan redundansi komponen kluster untuk menghilangkan kegagalan di satu titik *(Single Point of Failure).* 

#### *High performance computing(HPC)*

*High performance computing (HPC)* adalah *cluster* yang di dedikasikan untuk melakukan proses komputasi secara paralel sehingga dapat menghasilkan performa komputasi yang tinggi dengan kecepatan yang tinggi pula.

Mekanisme yang digunakan untuk melakukan pemrosesan secara paralel adalah dengan menggunakan *Message passing interface(MPI).* Proses yang dijalankan oleh sebuah aplikasi dapat dibagi untuk dikirimkan ke masing-masing *computer node* yang kemudian masing-masing *computer node* tersebut mengolah dan mengembalikan hasilnya ke *computer head node*.

# *Load balancing cluster*

*Cluster* kategori ini beroperasi dengan mendistribusikan beban pekerjaan secara merata melalui beberapa *node* yang bekerja di belakang *(back-end node).* Umumnya *cluster* ini akan dikonfigurasikan sedemikian rupa dengan beberapa *front-end load balancing r edundant*. Karena setiap elemen dalam sebuah *cluster load balancing* menawarkan layanan

penuh, maka dapat dikatakan bahwa komponen *cluster* tersebut merupakan sebuah *cluster active/cluster high availability (HA) active*, yang bisa menerima semua permintaan yang diajukan oleh klien.

# *E. Network File Systerm (NFS)*

 Salah satu *protocol* yang dipergunakan pada komputasi paralel adalah *Network File System (NFS)*, *NFS* adalah protokol yang dapat membagi sumber daya melalui jaringan.*NFS* dibuat untuk dapat independent dari jenis mesin, jenis system operasi, dan jenis protokol transport yang digunakan.Hal ini dilakukan dengan menggunakan *RPC,* .*NFS*  memperbolehkan pengguna yang telah diijinkan untuk mengakses *file*-*file* yang berada di remote host seperti mengakses *file* yang berada di lokal. Protokol yang digunakan protokol mount menentukan host remote dan jenis *file* sistem yang akan diakses dan menempatkan di suatu direktori, protokol *NFS* melakukan I/O pada *remote file system*. Protokol *moun*t dan protokol *NFS* bekerja dengan menggunakan *RPC*  dan mengirim dengan protokol *TCP* dan *UDP*. Kegunaan dari *NFS* pada komputasi parallel adalah untuk melakukan sharing data sehingga setiap *nodeslave* dapat mengakses program yang sama pada *node master*.

#### *F. Secure Shell (SSH)*

 *Secure shell (SSH)* adalah protokol standar yang membentuk jalur yang aman pada komunikasi antar komputer. *SSH* menggunakan teknik enkripsi *public key* pada sistem authentikasi pengguna untuk mengakses komputer yang lain. *SSH* memberikan sistem enkripsi pada jalur yang digunakan, sehingga memberikan tingkat keamanan data yang tinggi. *SSH*  biasa digunakan untuk melakukan *remote login* dan menjalankan perintah pada komputer remote, tetapi *SSH* juga dapat digunakan sebagai *tunnel* jaringan, melakukan penerusan pada *port TCP*, dan koneksi X11. Selain itu dapat juga digunakan untuk mentransfer suatu *file* dengan protokol *Secure file transfer protocol* (*SFTP)*atau *Secure copy protocol* (*SCP)*. *SSH server* bekerja pada *port* 22. Sebuah *client programSecure shell* (*SSH*) digunakan untuk membangun koneksi ke *Secure shell* (*SSH*) *daemon* untuk dapat diremote.

# *G. Secure Copy Protocol (SCP)*

Adalah sebuah *tools* yang sangat berguna dalam hal mengirim dan menerima *file* melalui *secure shell (SSH)* antara komputer satu dengan komputer yang lain dalam satu jaringan.

# *H. Crytopgraphy*

 *Cryptography* adalah teknik penulisan dan pembacaan kode atau sandi rahasia (*cipher*).*Cryptography* digunakan untuk pengamanan informasi agar informasi tetap privasi dan untuk mengautentikasi identitas pengirim atau penerima informasi.*Cryptography* dapat juga menyediakan keutuhan (*integrity*) informasi, sebab ia hanya mengijinkan orang atau proses yang berhak yang bisa mengakses informasi, dan dapat mendeteksi kerusakan atau perubahan informasi asli. *Key* adalah sebuah deretan dari matematik penulisan kode (*enchipering*) dan penguraian kode (*denchipering*) informasi.

#### *I. John The Ripper*

*John The Ripper* adalah suatu *tools cracker password* yang cepat yang tersedia pada banyak platfom, antara lain UNIX, *Windows*, DOS, BeOS dan *Open*VMS. Tujuan utama dari *John The Ripper* adalah untuk mendeteksi kelemahan *password* pada sistem UNIX (termasuk *Linux*). *John The Ripper* merupakan program yang dapat membantu *administrator* menentukan kelayakan suatu *password*. Namun *John The Ripper* juga digunakan oleh pihak-pihak yang tidak berkepentigan untuk mendapatkan *password* seorang *user*. *John The Ripper* mampu menangani berbagai tipe enkripsi yang dikenakan terhadap *password*, dan *John The Ripper* juga menyediakan fasilitas untuk membuat makalah IF3058 KRIPTOGRAFI tahun 2010, permutasi dari setiap kata yang ada di dalam *wordlist* atau kamusnya.

 Berikut ini teknik enkripsi yang didukung oleh *John* antara lain *Data Encryption Standard (DES)*, *Message Digest* (*MD5)* dan lain-lain. Secara umum, John The Ripper mendukung dan dapat mendeteksi tipe *crypt* dari sistem UNIX:

*Traditional anddouble-length* berbasis *Data Encryption Standard (DES*)

*Serial digital interface(SDI*) *extended* berbasis *Data Encryption Standard(DES)*

*Free BSD* berbasis *Message Digest5 (MD5)*(yang sekarang juga digunakan di dalam *Linux* dan *CiscoIOS*)

*OpenBSD* berbasis *Blowfish* (sekarang juga digunakan dalam beberapa distribusi *Linux*)

*John The Ripper* juga mendukung *Kerberos/AFS* dan *hash Windows* LM berbasis *Data Encryption Standard(DES)*

# *J. Pemrograman Message Passing Interface Chamelon (MPICH)*

 *Message Passing Interface (MPI*) adalah suatu spesifikasi *library* pemrograman untuk meneruskan pesan (*messagepassing*), yang diajukan sebagai standar oleh berbagai komite dari *vendor*, pelaksana dan pemakai MPICH2 merupakan pengembangan dari MPICH1 yang menggunakan MPI1 untuk standar *message passing library*. Pada MPICH2 mampu mengimplementasikan baik MPI1 maupun MPI2 sebagai pengembangan dari MPI1. MPI sendiri merupakan singkatan dari *Message Passing Interface* sedangkan kata CH berasal dari *Chameleon*. Dalam pemodelan menggunakan *message passing*, suatu *process* adalah sebuah pencacah program dan ruang alamat. Proses dapat memiliki banyak *thread* (pencacah *program* dan *memory* lokal) yang saling berbagi ruang alamat.

 MPI dalam hal ini berfungsi sebagai alat komunikasi di antara proses, yang saling memiliki ruang terpisah. Komunikasi ini terutama berupa sinkronisasi dan perpindahan data antar proses. Informasi dari domain komunikasi seluruh proses disimpan di sebuah variabel yang disebut communicators, misalnya MPI\_COMM\_WORLD yang mencakup keseluruhan proses.Paralel dalam MPI bersifat *Multiple Instruction Multiple Data* (MIMD).Pemrograman paralel menggunakan MPI bersifat eksplisit, yaitu ditentukan dalam program secara jelas. Disediakan beberapa fungsi dasar untuk keperluan ini, yaitu MPI\_Send (mengirim), MPI\_Recv (menerima), dan MPI\_Sendrev (mengirim dan menerima sekaligus).

 Fungsi-fungsi ini masuk dalam kelompok komunikasi titikke-titik *(point-to-point*). Komunikasi dalam MPI besifat kooperatif, yaitu tiap-tiap proses saling bekerjasama. Operasi dari fungsi –fungsi komunikasi titik ke titik memiliki *2mode*, yaitu *blocking* dan *non-blocking.*

#### *K. Transmission Control Protocol/Internet Protocol (TCP/IP)*

*TCP/IP* adalah standar komunikasi data yang digunakan untuk saling tukar-menukar informasi dalam suatu jaringan. Protocol *TCP/IP* dikembangkan pada akhir dekade 1970-an hingga awal 1980-an sebagai sebuah protokol standar untuk menghubungkan komputer-komputer dan jaringan untuk membentuk sebuah jaringan yang luas *Wide Area Network* (*WAN*). *TCP/IP* merupakan sebuah standar jaringan terbuka yang bersifat independen terhadap mekanisme transport jaringan fisik yang digunakan, sehingga dapat digunakan dimana saja. Protokol ini juga bersifat *routable* yang berarti protokol ini cocok untuk menghubungkan sistemsistem berbeda (seperti *Microsoft Windows* dan keluarga *UNIX*) untuk membentuk jaringan yang heterogen.*TCP/IP* dibentuk dalam beberapa lapisan (*layer*).

### *L. Topologi Jaringan*

Topologi jaringan adalah suatu aturan atau cara untuk menghubungkan komputer yang satu dengan komputer yang lainnya sehingga membentuk suatu jaringan.Topologi jaringan juga dapat didefinisikan sebagai gambaran secara fisik dari pola hubungan antara komponen jaringan, yang meliputi *Server*, *Workstation*, *Hub* dan pengkabelannya.

# *M. Kabel Unshielded Twisted Pair (UTP)*

Kabel *Unshielded Twisted Pair (UTP)* terdiri atas 8 *wire*  yang ditandai dengan 8 warna berbeda. Kabel *UTP* ini menggunakan bahan dasar tembaga, tanpa selubung pembungkus luar. Didalamnya terdapat 4 pasang kabel yang setiap pasangnya dipilin, masing-masing pasangan kabel tersebutsaling melilit (*twisted*) antara satu *wire* dengan *wire* lainnya. Jenis kabel ini biasanya digunakan untuk menghubungkan beberapa unit komputer melalui perantara *HUB/Switch* yang berfungsi sebagai konsentrator maupun *repeater.*Penggunaan kabel*Unshielded Twisted Pair*(*UTP*) model *Straight Through* pada jaringan lokal biasanya akan membentuk topologi *Star* atau *Tree*dengan *HUB/switch* sebagai pusatnya.

# *N. Konektor Registered Jack (RJ) 45*

Konektor RJ 45 adalah konektor kabel *Ethernet* yang biasa digunakan dalam topologi jaringan komputer *Local Area Network(LAN)* maupun jaringan komputer tipe lainnya. Singkatan dari RJ ialah *Register Jack* yang merupakan standar peralatan pada jaringan yang mengatur tentang pemasangan kepala konektor dan urutan kabel, yang digunakan untukmenghubungkan 2 atau lebih peralatan telekomunikasi (*Telephone Jack*) ataupun peralatan jaringan (*Computer Networking).* RJ-45 merupakan kode seri dari *Registered Jack*, suatu interface fisik dari jaringan kerja *Network* , untuk kegunaan telekomunikasi dan komunikasi data.

### *O. Switch*

*Switch* merupakan perluasan dari konsep *bridge*, sehingga pada dasarnya prinsip kerja *bridge* dan *switch* sama. *Switch* adalah hub pintar yang mempunyai kemampuan untuk menentukantujuan *MAC address* dari *packet Port-port* pada *switch* bisa berupa bagian tetap *(fixed part)* atau berupa modul-modul ekspansi yang harus dipasangkan terlebih dahulu pada *slot* yang tersedia pada *switch. Switch* Berfungsi untuk menghubungkan kabel-kabel *Unshielded Twisted Pair(UTP)* (Kategori 5/5e)komputer yang satu dengan komputer yang lain.

Dalam mengolah data *switch* dapat digolongkan dalam tiga jenis *Store and Forwardswitch* akan meneruskan *frame* setelah data di terimasecara lengkap, *CutThrough Switch* Meneruskan *Frame* tanpa menunggu penerimaan *frame* secara lengkap. *Fragment Free* (*Hybrid*) merupakan kompromi dari kedua jenis *switch*diatas

# III. METODOLOGI PENELITIAN

#### *A. Tempat dan Waktu Penelitian*

Dalam pelaksanaan tugas akhir ini penulis mengambil tempat penelitian pada Ruang Laboratorium Sistem Komputer (LSK), Jurusan Teknik Elektro, Fakultas Teknik Universitas Sam Ratulangi (UNSRAT), dan rumah penulis.

#### *B. Bahan dan Peralatan*

Dalam perancangan *PC cluster* ini, penulis menggunakan 3 buah *PC*yang terdiri dari *1 master computer,*dan *2 slave computer*serta satu buah komputer untuk pengambilan *sample password*dengan sistem operasi *LinuxBacktrack 4r2* ter-*install*  didalamnya dengan beberapa program pendukung antara lain *John The Ripper mpi8, MPICH2, Secure Shell* dan *Network File System*. Dan peralatan yang digunakan adalah *switch ethernet 8 port*, kabel *Unshielded Twisted Pair* (5 meter), konektor RJ-45 (6 buah) dan tang *crimper.* 

#### *C. Prosedur Penelitian*

Dalam perancangan tugas akhir ini mula-mula penulis mencari referensi-referensi yang berhubungan dengan judul tugas akhir serta mencari pokok permasalahan yang harus diselesaikan.Kemudian dilakukan prancangan sistem baik *software* maupun *hardware* lalu sistem di implementasikan.Setelah itu penulis melakukan penelitian.

#### *D. Desain Sistem*

Pada pembuatan tugas akhir ini, penulis merancang PC *cluster* sederhana yang bertujuan untuk melihat performa PC *cluster* dalam hal ini membuka *password windows* XP SP 2 dengan menggunakan *john the ripper*.Topologi jaringan yang digunakan adalah topologi *star* (bintang) dan menggunakan *internet protocol (IP)* kelas C (192.168.1.0/24). Jumlah *nodes* berjumlah 3*node*, 2 *slavesnodes* dan satu *master node* serta satu buah komputer untuk pengambilan *sample password.*Pada penulisan tugas akhir ini penulis merancang lingkungan jaringan dengan menggunakan *Linux Backtrack* 4 r2 untuk menjalankan MPICH2 dan *john the ripper mpi8*.

*John the ripper mpi8* merupakan pemroses yang akan di*install* pada tiap *slaves nodes* dan pada *nodemaster.* Kemudian ambil *sample password* di *PC XP SP 2* menggunakan *flash disc* yang sudah ter-*install Linux Backtrack 4r2* kemudian *copy hash.txt* ke *master computer* di folder /home/root/hash, setelah itu gunakan *Secure Copy Protocol(SCP)* untuk *sharefile* ke *slave computer (node 1 dan node 2)*.

# *E. Perancangan Jaringan*

Perancangan jaringan yang dibuat menggunakan topologi *star* dimana semua *nodes* terhubung pada *switch* yang menjadi titik pemersatu antara satu sama lain. IP yang digunakan adalah 192.168.1.0/24, alokasi IP pada tiap *node* dapat dilihat pada gambar 1.

#### *F. Instalasi Backtrack 4 r2*

Dalam hal ini, peran Backtrack yaitu sebagai mesin yang melakukan proses *cracking password* (membuka *password*). Backtrack harus di instal ke *master computer* dan *slave computer*. Untuk menginstal *Backtrack* masukkan *DVD drive*  kemudian pilih opsi kedua *Start BackTrack FrameBuffer (800x600)*. Pada saat pembuatan tugas akhir ini, *Backtrack* yang digunakan adalah *backtrack 4 r2.* 

# *G. Install message passing interface Chameleon2 (MPICH2)*

Untukmenginstal paket MPICH2 cukup mudah karena sudah tersedia di repository *Linux Backtrack*. Pada terminal masukancommand menggunakan perintah *apt-get install mpich2* yang dieksekusi pada aplikasi konsole linux.*Install* MPICH2 pada setiap *personal computer (PC).* 

# *H. Instalasi John the ripper mpi8*

### Cara instalasi *John the ripper* versi mpi

Buka aplikasi konsole dan eksekusi beberapa perintah berikutinir di master computer serta di slave computer oot@server:~#wget*http://www.bindshell.net/tools/ john the ripper/ John-1.7.3.1-all-mpi8.tar.gz.*

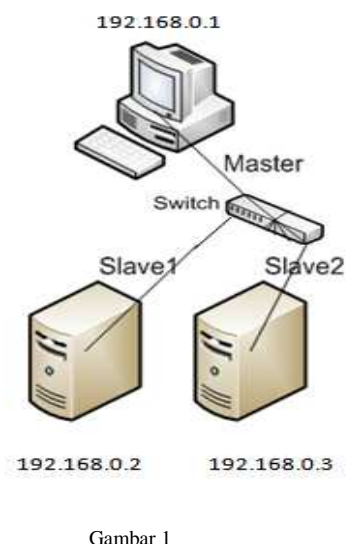

Perancangan Jaringan

root@server:~#tar –xvfz John-1.7.3.1-all-mpi8.tar.gz

root@server:~#cd / John-1.7.3.1-all-mpi8/src

root@server:~# / John-1.7.3.1-all-mpi8/src make clean linuxx86-sse2

root@server:~#cd

root@server:~#mv –f John-1.7.3.1-all-mpi8 /pentest/password /john-mpi

# *I. Instalasi Open SSH (Secure Shell)*

Otentikasi *Open SSH* **(***Secure shell)* diperlukan agar dapat menjalankan *Message Passing Interface* 2 *(MPICH2)* dalam jaringan dengan aman. Karena *openssh* mempunyai jalur yang aman dengan proteksi *password* yang terenkripsi. Setiap *user* harus dapat mengakses akun *user* melalui protokol *Secure shell (SSH)* pada semua *host* tanpa menginput ulang *password,*  yaitu dengan cara konfigurasi *ssh* pada *master* dan *slave*  komputer.

Berikut ini cara instalasi *Secure shell (SSH)* master dan *Secure shell (SSH) client*  root@server:~#apt-get install openssh-client root@server:~#apt-get install openssh-server root@server:~#. /etc/init.d/ssh start

# *J. Install Network File System (NFS)*

*Network File System* (NFS) berfungsi untuk direktori *sharing* yang akan di gunakan secara bersama-sama oleh semua komputer. Hal ini di karenakan untuk menjalankan MPICH2 semua *personal computer (*PC) menggunakan *source program* yang sama sehingga memerlukan mekanisme *sharing file*.

*Install NFS* pada *master* dan *slave computer* dengan cara masukan perintah ke *command prompt* root@server:~#apt-get install nfs-kernel-server root@server:~#apt-get install nfs-common

# *K. Konfigurasi alamat internet protocol (IP) pada master dan slave node.*

*Server Computer*  root@server:~# ifconfig eth0 192.168.0.1 netmask 255.255.255.0 *Node Computer*  root@node1:~# ifconfig eth0 192.168.0.2 netmask 255.255.255.0 root@node2:~# ifconfig eth0 192.168.0.3 netmask 255.255.255.0

*L. Konfigurasi host name pada master dan slave* 

Konfigurasi *server computer* root@server:~#echo "server" > /etc/hosts Konfigurasi *node computer* root@node1:~#echo "node1" > /etc/hosts root@node2:~#echo "node2" > /etc/hosts

 Untuk melihat jaringan master computer dan slave computer sudah terhubung, ketikkan *script* berikut ini ke *master computer root*@server:~#nano /etc/hosts

#### *M. Konfigurasi Open Secure Shell (SSH)*

Konfigurasi ssh terdiri dari dua tahap yaitu Konfigurasi ssh di *server computer*, dengan perintah root@server:~#start-sshd root@server:~#ssh-keygen -t rsa root@server:~#ssh root@192.168.0.1 mkdir -p /root/.ssh root@server:~#cat/root/.shh/id\_rsa.pub|ssh root@ 192.168.0.1 "cat>>.ssh/authorized\_keys"

Konfigurasi ssh di *node computer,* dengan perintah root@server:~#cat/root/.shh/id\_rsa.pub|ssh root @192.168.0.2 "cat>>.ssh/authorized\_keys" root@server:~#cat/root/.shh/id\_rsa.pub|ssh root@192.168.0.3 "cat>>.ssh/authorized\_keys" root@server:~#scp/root/.ssh/authorized\_keys2 root@192.168.0.2:/root/.ssh/ root@server:~#scp/root/.ssh/authorized\_keys2 root@192.168.0.3:/root/.ssh/

# *N. Konfigurasi MPICH2*

Konfigurasi MPICH di server computer dan slave computer dengan perintah root@server:~#touch /etc/mpd.conf root@server:~#chmod 600 /etc/mpd.conf root@server:~#echo "secretword=silcluster" >> /etc/mpd.conf root@server:~#touch mpd.hosts root@server:~#chmod 600 mpd.hosts root@server:~#echo "192.168.0.1:1" >> mpd.hosts root@server:~#echo "192.168.0.1:2" >> mpd.hosts root@server:~#echo "192.168.0.1:3" >> mpd.hosts root@server:~#scp mpd.hosts root@192.168.0.2:/root/ root@server:~#scp mpd.hosts root@192.168.0.3:/root/

# *O. Pengecekan Mesin List untuk parallel environment*

Cara pengecekan mesin list dengan cara mengetikan script dibawah ini ke dalam *master computer.* root@server:~#mpdboot –v –files=/root/mpd.hosts –n 3

runing mpdallexit on server LAUNCHED mpd on server via RUNNING: mpd on server LAUNCHED mpd on 192.168.0.2 via server LAUNCHED mpd on 192.168.0.3 via server RUNNING: mpd on 192.168.0.2 RUNNING: mpd on 192.168.0.3 Cara untuk melihat hubungan jaringan root@server:~#mpdtrace output dari mpdtrace : server node1 node2

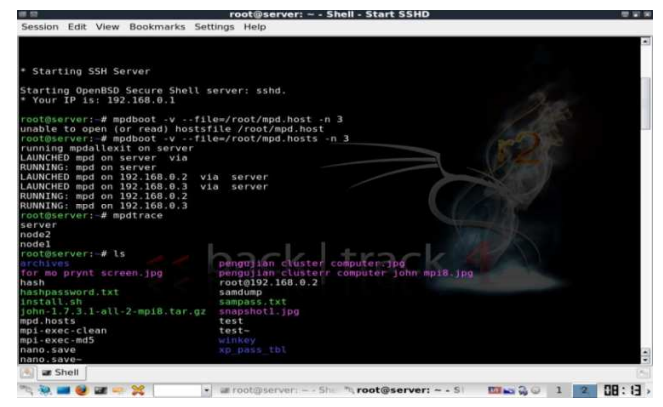

Gambar 2. Tampilan pengecekan jaringan *parallel environment*

Gambar 2 menunjukkan cara pengecekan mesin list pada jaringan parallel environment

#### *P. Implementasi Sistem*

 Pengambilan *hash password* pada *windows xp* sp2, *Download Backtrack* 4 r2 *Boot* CD ISO dan burn ke dalam CD-R, semua alat-alat yang akan kita gunakan dalam tutorial ini terdapat pada *Backtrack* 4 r2 *Boot* CD. Masukkan *Backtrack* 4 r2 Boot CD ke dalam CD-ROM, *reboot* dan mengatur CD-ROM sebagai perangkat *boot* pertama di BIOS. *Backtrack* 4 r2 akan mulai untuk *boot* dan menanyakan apa resolusi layar yang ingin anda gunakan. Pilih resolusi yang akan mendukung monitor (saya menggunakan 2 untuk 1024x768) kemudian tekan *enter*.

 Ketika *Backtrack 4r2* selesai *booting*, ketik *startx* tekan *enter* untuk menjalankan *desktop* mode grafis *Mount hard disk* lokal,kemungkinan besar hda1, caranya mount/dev/hda1, sehingga mengubah direktori kerja hadir untuk ramdisk sehingga kita ruang untuk bekerja dengan *file* kita akan menciptakan *Linux Command* cd/ramdisk/ Backtrack 4r2 dilengkapi perangkat lunak *bkhive*, *samdump2*, dan*pwdump7* yang bekerja sebagai editor yang berfungsi untuk mendapat *system key* pada *file system.* untuk mendapatkan kunci sistem kita perlu menggunakan Bkhive pada berkas SYSTEM yang terletak di C: \ WINDOWS \ system32/config \ SYSTEM dan samdump2 pada berkas SAM yang terletak di C: \ WINDOWS \ system32/config \SAM.

 Sekarang kita memiliki kunci sistem yang dapat digunakan untuk membatalkan Syskey. yang berada di SAM, ekstrak *hash password* ke dalam *format file pwdump*  samdump2/mnt/hda1/WINDOWS /system32/config/sam di simpan syskey.txt> sandi *hashes.txt.* Pada titik ini kita telah mendapatkan *format file* pwdump disebut sandi hashes.txt. Untuk menampilkan *flash disk* menggunakan perintah pada root@server:~#Mount /dev/sdc1 /mnt/usb1, serta Untuk membuat directory *flash disk* root@server:~#mkdir /mnt/usb1 Copy file ke directory yang telah dibuat root@server:~#cp hashes.txt /mnt/usb. Kemudian *copyfile* ke *master computer* root@server:~#cp hashes.txt /root/hash Kemudian *Share*  /root/hash ke tiap *node* (*slave computer*) root@server:~#scp /root/hash root@192.168.0.2:/root/ root@server:~#scp /root/hash root@192.168.0.3:/root/ Menampilkan *hash pass*  yang akan di eksekusi root@server:~#cat hash hasil dari cat hash.txt

*Q. Proses eksekusi cracking password /root/hash* 

*Cracking Password* /root/hash pada *PC cluster (cluster 3 node)*

Ketik *script* ini di *master computer*, selanjutnya *share file* mpd.hosts ke tiap *slave* 

root@server:~#scp mpd.hosts root@192.168.0.2:/root/ root@server:~#scp mpd.hosts root@192.168.0.2:/root/ Kemudian ketik *script* ini untuk menghubungkan jaringan *paralell cluster* root@server:~# mpdboot -v –files=/root/mpd.hosts -n 3

Cara menampilkan seluruh jaringan yang terhubung root@server:~# mpdtrace

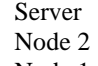

Node 1

Proses eksekusi *PC Cluster* (*Cluster 3 node*) ketikan script berikut ini ke dalam computer root@server:~# mpiexec -host 192.168.0.1 -np  $3$  /pentest/passwords/ john-mpi/run/john - format: LM /root/hash. Setiap eksekusi *sample pass* dalam hal ini /root/hash jangan lupa menghapus rekam jejak dari hasil tersebut dengan mengetikan script kedalam sitem command prompt root@server:~#mpdallexit

# *Cracking password /root/hash pada PC cluster (cluster 2 node)*

Ketik *script* ini di *master computer*, selanjutnya *share file* mpd.hosts ke tiap *slave* 

root@server:~#scp mpd.hosts root@192.168.0.2:/root/

root@server:~#scp mpd.hosts root@192.168.0.2:/root/

Kemudian ketik *script* ini kedalam *master computer* untuk menghubungkan jaringan *paralell cluster*

root@server:~# mpdboot -v –files=/root/mpd.hosts -n 2

Cara menampilkan seluruh jaringan yang terhubung root@server:~# mpdtrace

Server

Node 1

Proses eksekusi *PC Cluster* (*Cluster 2 node*) ketikan script berikut ini ke dalam *computer master* root@server:~#mpiexec -host 192.168.0.1 -np 2 /pentest/passwords/ john-mpi/run/john - -format: LM /root /hash .

 *Cracking password* /root/hash pada *Single Computer*  Ketik *script* ini di *master computer*, selanjutnya *share file* mpd.hosts ke tiap *slave* 

root@server:~#scp mpd.hosts root@192.168.0.2:/root/

root@server:~#scp mpd.hosts root@192.168.0.2:/root/

Kemudian ketik *script* ini ke *master computer* untuk menghubungkan jaringan *paralell cluster* root@server:~# mpdboot -v –files=/root/mpd.hosts -n 3. Cara menampilkan seluruh jaringan yang terhubung root@server:~# mpdtrace Server

Proses eksekusi *Single computer*

root@server:~# mpiexec -host 192.168.0.1 -np 1 /pentest/passwords/ john-mpi/run/john - -format: LM /root/ hash .

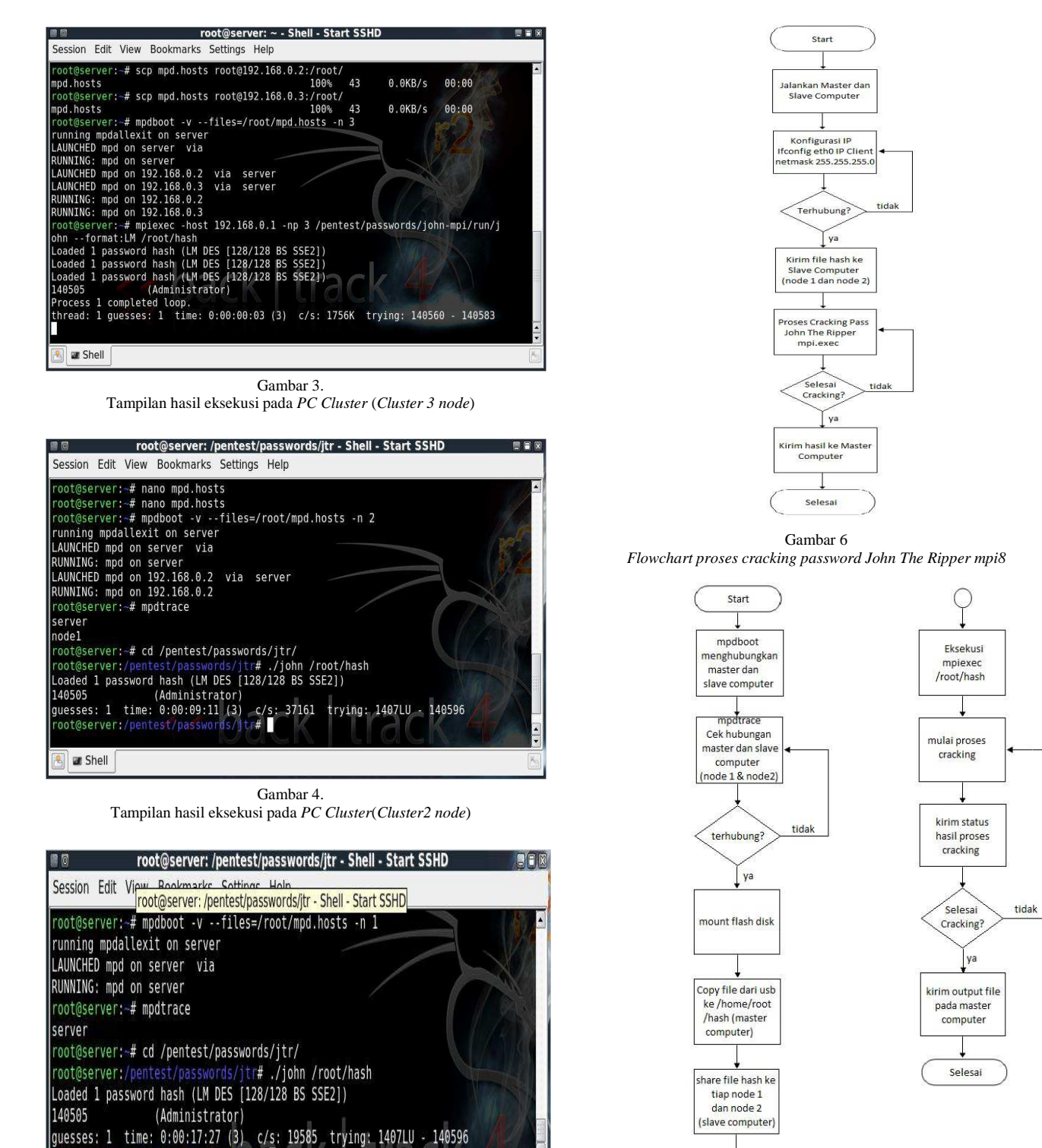

Ä.

Gambar 5 Tampilan hasil eksekusi pada *single computer* 

Gambar 3 merupakan hasil dari *cracking password 3 node*  Gambar 4 merupakan hasil dari *cracking password 2 node* Gambar 5adalah tampilan hasil eksekusi pada *single computer*

root@server:/pentest/passwords/

**M** Shell

*The Ripper mpi8*  Secara keseluruhan proses yang dilakukan oleh *cluster* untuk proses *cracking* dapat dilihat pada gambar 7 *flowchart Cluster* untuk proses *Cracking Password.*

Gambar 7 *flowchart Cluster* untuk proses *Cracking Password*

Gambar 6 adalah *Flowchart proses cracking password John* 

#### IV. PENGUJIAN DAN ANALISA

#### *A. Pengujian Cracking Password*

Pada bab ini penulis akan melakukan pengujian dan analisa menggunakan *cluster crackingpasswordfile hash* yang berada di yang */root/hash.*  Pengujian tersebut dimaksudkan agar dapat diketahui perbandingan waktu *cracking password* antara *single computer* dan *PC cluster* serta peningkatan *performance* pada *cluster* seiring bertambahnya jumlah *node* . *computer* untuk

Kita akan mendapatkan peningkatan yang terjadi pada cluster dengan menggunakan persamaan  $S = \frac{T_1}{T_2}$  (1) dengan menggunakan persamaan  $S = \frac{r_1}{r_n}$ Dimana,

$$
S =
$$
Peningkatan kecepatan

- T1 = Waktu *crackingpassword computer*  pada *single*
- Tn = Waktu *crackingpassword* pada *cluster n node*

Gambar 8 menunjukkan grafik dari *Cracking Password* , sedang pengujiannya dapat dilihat pada tabel I.

TABEL I PENGUJIAN CRACKING PASSWORD

|                 | Waktu                               | Peningkatan |
|-----------------|-------------------------------------|-------------|
| Jumlah Node     | <b>Cracking Password</b><br>(detik) | Kecepatan   |
| Single Computer | 1047                                | 1x          |
| Cluster 2 node  | 551                                 | 1.9x        |
| Cluster 3 node  | 3                                   | 349x        |

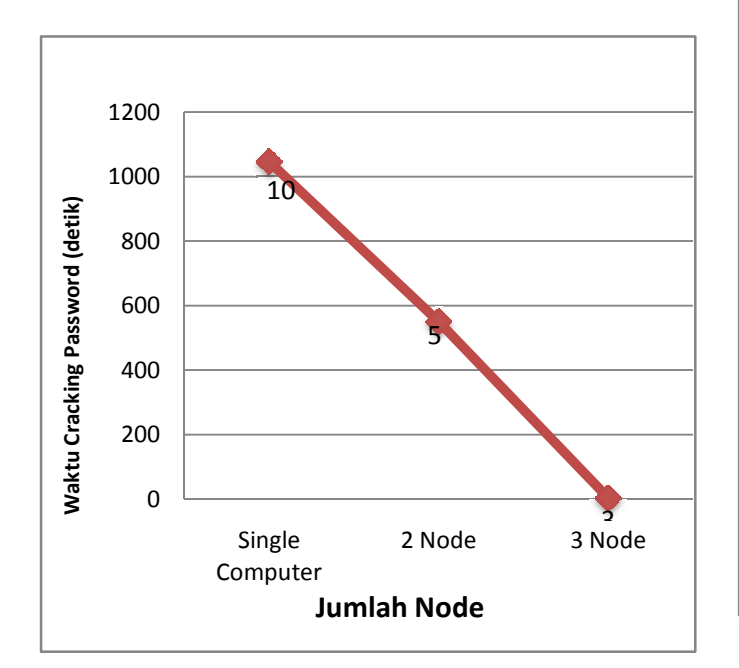

Gambar 8 Grafik *Cracking Password*

# *B. Analisa*

Setelah dilakukan pengujian pada *cluster*, penulis akan memperlihatkan hasil perbandingan perbandingan *cracking password john ther ripper mpi8* pada *single computer* dan *PC cluster* serta menganalisa waktu serta *output* data yang telah didapat dari pengujian tersebut. Panjang suatu karakter *password* yang akan dibuka (cracking password) sangat berpengaruh pada waktu pemrosessan. Begitu pula pada penambahan pada *node* (*PC cluster*), semakin banyak *node* di tambah maka semakin cepat pula *output* yang di proses didapatkan. Pada pengujian sebelumnya telah didapatkan data dari hasil cracking *password* pada *1 password* (/root/hash) yang sama dengan menggunakan *single computer* , *2node*, dan *3node*.

Dari pengujian serta data yang di dapatkan maka perancangan *PC Cluster PC* dinyatakan berhasil dengan persentase peningkatan *performance* saat *cracking password* dari *single computer* ke *PC Cluster* dapat dilihat pada tabel I dan II serta grafiknya dapat dilihat pada gambar 9.

Rumus peningkatan performance  $\frac{TSC - T C n}{T C}$ dimana,  $\frac{c - r \sin x}{r \sin x}$  100% = PP (%)

TSC = waktu *cracking password* dengan *single computer* 

TCn = waktu *cracking* dengan *cluster n node* 

PP (%) = persentase peningkatan *performance* dari *single computer ke PC Cluster*

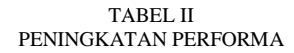

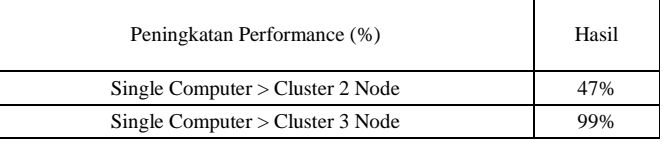

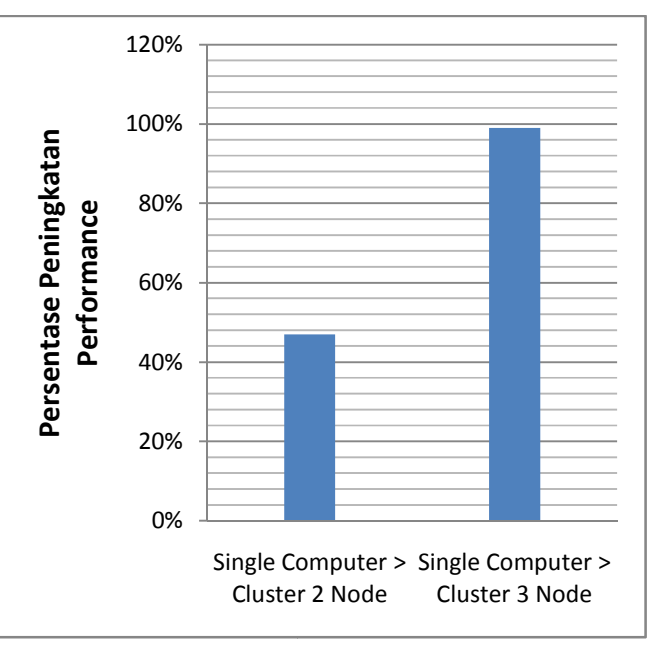

Gambar 9 Persentase Peningkatan *Performance*

# V. KESIMPULAN DAN SARAN

#### *C. Kesimpulan*

Berdasarkan data hasil penelitian dan analisis data yang telah dilakukan maka dalam penyelesaian tugas akhir ini dapat diambilkesimpulan yang kan dijabarkan dibawah ini.

Terjadi peningkatan *performance* pada *pc cluster* seiring bertambahnya jumlah *node.* 

Setiap komputer pada sistem *cluster* MPICH2 akan menjalankan proses pada *file* yang sama, apabila tidak maka *pc cluster* tidak akan bisa jalan.

Sistem *pc cluster*akan lebih cocok apabila digunakan untuk penyelesaian *task/job* besar

# *D. Saran*

Perlu adanya penelitian dan pengembangan lebih lanjut tentang *PC Cluster* dengan topik dan judul yang berbeda, mengingat teknologi

Keterbatasan alat dalam membuat *system cluster* sangat penting, karena dalam penelitian ini komputer yang digunakan memiliki spesifikasi yang berbeda.

Sistem ini dapat digunakan untuk *penetration testing* untuk menguji kelemahan konfigurasi suatu sistem dan membuka jalan untuk penelitian lainnya*.cluster* semakin diperlukan untuk beban kerja yang lebih besar.

# DAFTAR PUSTAKA

- [1] B. Wilkinson, & M. Allen , *Parallel Programming Teknik DanAplikasi Menggunakan Jaringan Workstation Dan Komputer Paralel* Edisi 2, Cetakan Pertama, Penerbit ANDI, Yogyakarta, 2005.
- [2] B.W.K Malubaya, Perancangan PC Cluster Untuk Render Animasi 3D, *Skripsi* Program Studi Teknik Elektro Universitas Sam Ratulangi, Manado, 2014
- [3] D.C. Suhendra, Implementasi Sistem PC *Cluster* Pada Operasi Perkalian Matriks, *Skripsi* Program Studi Teknik Elektro Universitas Sam Ratulangi, Manado, 2010
- [4] Download Tools John The Ripper, tersedia di: http://www.bindshell.net /tools/johntheripper/John-1.7.3.1-allmpi8.tar.gz.
- [5] H. D. Mark, Amdahl's law in multicore era, University Wisconsin Madison, 2008.